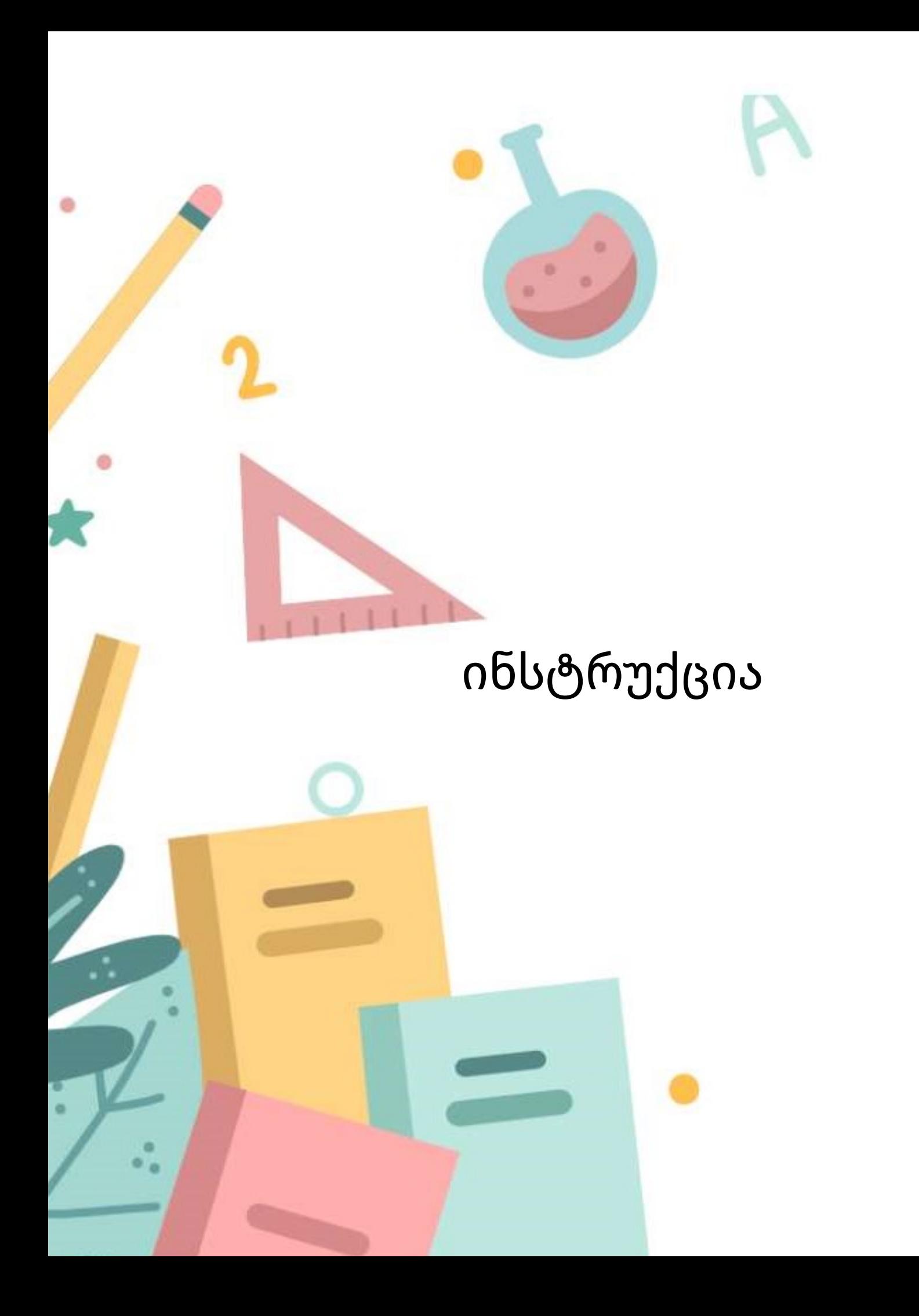

პაკეტის "დისტანციური სწავლება" აქტივაციისთვის საჭიროა მომხმარებელი დარეგისტრირდეს ვებგვერდზე mobile.emis.ge.

სერვისით სარგებლობა შეუძლიათ როგორც საჯარო, ისე კერძო სკოლის აქტიური სტატუსის მქონე მოსწავლეებსა და მოქმედ მასწავლებლებს.

იმისათვის, რომ სკოლის მოსწავლეებმა და მასწავლებლებმა გააქტიურონ აღნიშნული პაკეტი, საჭიროა:

1. ვებგვერდზე mobile.emis.ge შეიყვანონ საკუთარი პირადი ნომერი.

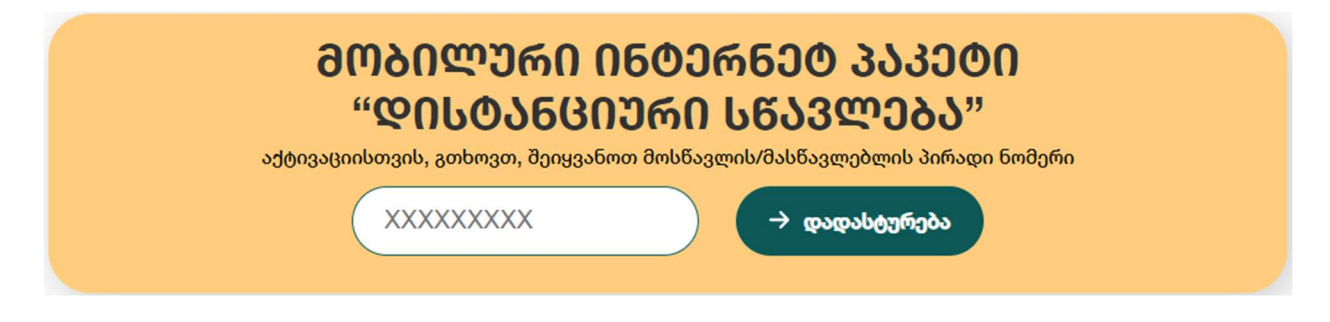

2. თუ პირადი ნომერი სწორად არის მითითებული, მოსწავლის შემთხვევაში მშობლის მობილურის ნომერზე, ხოლო მასწავლებლის შემთხვევაში საკუთარზე, გაიგზავნება ერთჯერადი sms კოდი.

ვებგვერდზე მასწავლებლების, მოსწავლეებისა და მათი მშობლების შესახებ ინფორმაციის ასახვა ხდება სისტემა eSchool-დან. იმ შემთხვევაში, თუ მომხმარებლის მონაცემები (პირადი ნომერი ან მობილურის ნომერი) არ არის სწორად მოცემული ვებგვერდზე, საჭიროა მისი დამატება / შეცვლა სისტემა eSchool-ში. ინფორმაციის განახლებისთვის გთხოვთ, დაუკავშირდით თქვენი სკოლის ადმინისტრაციას.

3. ერთჯერადი sms კოდის მისაღებად საჭიროა მომხმარებლის მობილურის ნომრის არჩევა. იმ შემთხვევაში, თუ მართვის სისტემა eSchool-ში მითითებულია რამდენიმე მობილურის ნომერი, მომხმარებელმა უნდა მონიშნოს ის ნომერი, რომელზეც სურს ერთჯერადი sms კოდის მიღება.

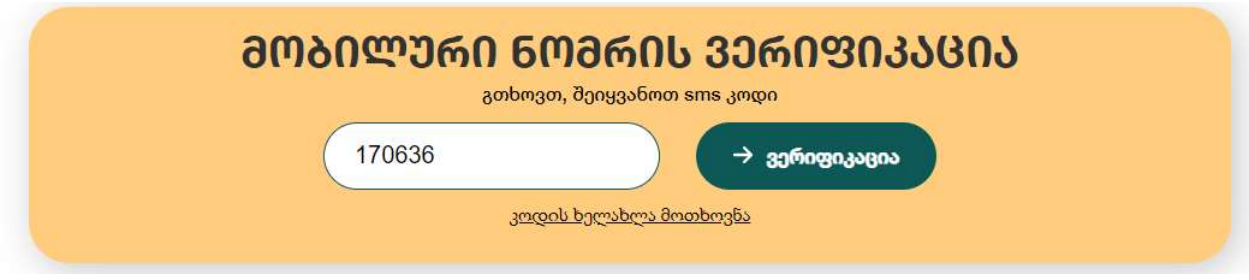

4. მობილური ნომრის არჩევის შემდეგ, მომხმარებელი გადადის ვერიფიკაციის კოდის გვერდზე, სადაც უნდა ჩაწეროს მითითებულ ნომერზე sms-ის სახით მიღებული კოდი.

იმ შემთხვევაში, თუ მომხმარებელს არ მიუვიდა ერთჯერადი კოდი, შეუძლია ისარგებლოს ახალი კოდის მოთხოვნის ფუნქციით.

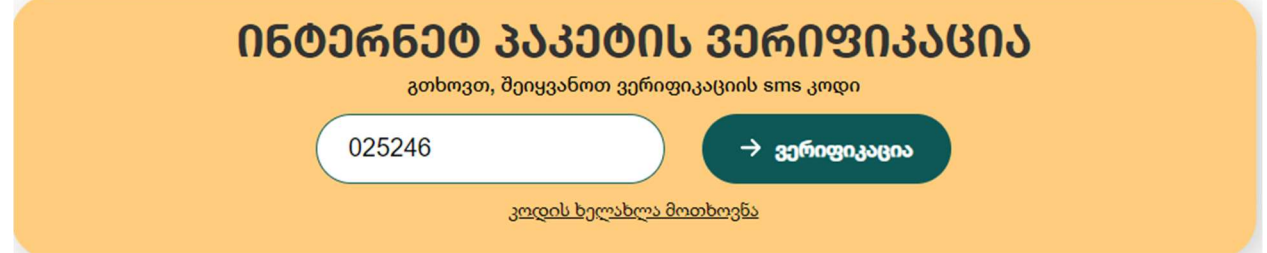

5. წარმატებული ვერიფიკაციის შემდეგ, მომხმარებელი უთითებს მობილურის ნომერს, რომელზეც სურს ინტერნეტ პაკეტის გააქტიურება (აღნიშნული სერვისით სარგებლობა შესაძლებელია როგორც სისტემაში მითითებულ, ისე მომხმარებლისთვის ხელმისაწვდომ სხვა მობილურის ნომერზე).

1. მობილურის ნომერი უნდა ჩაიწეროს 5xx xxxxxx ფორმატით.

2. სერვისით სარგებლობა შესაძლებელია მხოლოდ ერთ მობილურის ნომერზე.

6. მობილური ნომრის მითითების შემდეგ მომხმარებელი უნდა დაეთანხმოს მონაცემების დამუშავების წესებსა და პირობებს.

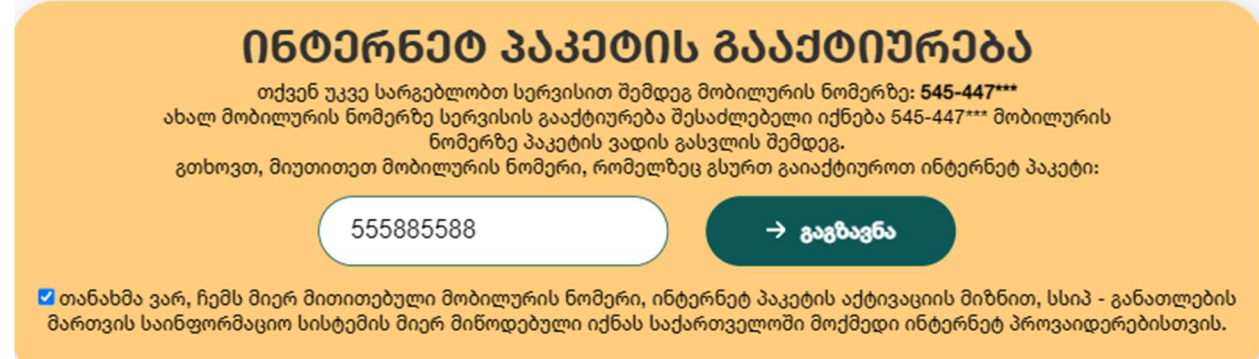

7. იმისთვის, რომ მოხდეს ინტერნეტ პაკეტის გააქტიურება, მომხმარებლის მიერ მითითებულ მობილურის ნომერზე იგზავნება ერთჯერადი sms კოდი, რომელიც უნდა ჩაიწეროს შესაბამის ველში.

 იმ შემთხვევაში, თუ მომხმარებელი წარმატებით დარეგისტრირდა, ინტერნეტ პაკეტის გააქტიურება მოხდება 24 საათის განმავლობაში. სერვისით სარგებლობისთვის მომხმარებელმა ვებგვერდზე მითითებული მობილურის ნომრიდან უნდა აკრიფოს კოდი \*172# OK და მიჰყვეს ინსტრუქციას.

თქვენ წარმატებით გაიარეთ რეგისტრაცია.

სერვისის გააქტიურებისთვის, გთხოვთ, რეგისტრაციისას მითითებული მობილურის ნომრიდან აკრიფოთ კოდი \*172# OK და მიპყვეთ ინსტრუქციას.

გთხოვთ გაითვალისწინოთ, რომ სერვისის გააქტიურება მოხდება რეგისტრაციიდან 24 საათის განმავლობაში.

მთავარ გვერდზე დაბრუნება

8. იმ შემთხვევაში, თუ მომხმარებელი უკვე სარგებლობს აღნიშნული სერვისით, სხვა მობილურის ნომერზე ინტერნეტ პაკეტის ჩართვა შესაძლებელი იქნება გააქტიურებული სერვისით სარგებლობის ვადის გასვლის შემდეგ.

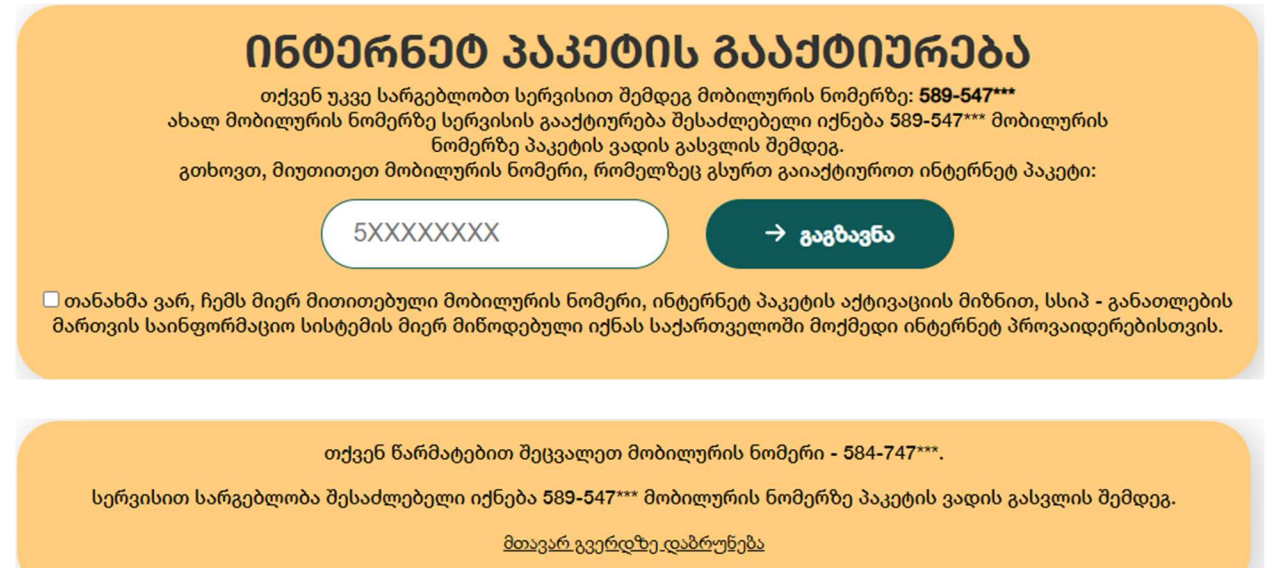

- 9. ხარვეზის დაფიქსირების შემთხვევაში, მომხმარებელმა უნდა მიმართოს მართვის საინფორმაციო სისტემის (EMIS) ან მობილური ოპერატორის ცხელ ხაზს.
	- განათლების მართვის საინფორმაციო სისტემა (EMIS) სისტემაში არსებული ხარვეზის ან მონაცემების უზუსტობის შემთხვევაში: ტელ: 0322 200 220
	- $\bullet$  მობილური ოპერატორები მობილურ ინტერნეტთან დაკავშირებული ხარვეზი: მაგთი - 11 00 11 ან +995 32 217 00 00 ბილაინი - 110101 ან +995 32 2200611 სილქნეტი (ჯეოსელი) მხოლოდ ჯეოსელის და ლაი-ლაის აბონენტებისათვის- 7777 ყველა მობილური ოპერატორებისათვის - 110 110 ყველა ქალაქის და ნებისმიერი მობილური ოპერატორებისათვის 2770177